# **Member Profile Instructions How to ADD/EDIT Employees**

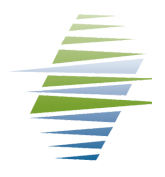

### **How to Obtain Member Log-in Credentials**

Email info@missoulachamber.com or call (406) 303-8761 for Member log-in credentials.

### **Log-In to Your Business Profile**

Your Chamber log-in credentials are: Username (Membership ID#): On Invoice Password (Last 4 digits of Main Phone #): XXXX

- 1. Log-in to your member profile
- 2. Find "Related Profiles" section
- 3.Clickon "View andeditall"
- 4. Your "Related Contacts" will be listed here
- 5. You can designate Billing contacts & Editors of the profile here

## **Do it Yourself!**

**Member businesses can log-in to their Member Profile to:**

- **Pay open invoices online with credit card**
- **Print invoices and receipts**
- **Update member information**
	- **Business listing description**
	- **Employee contacts**
	- **See available benefits**
	- **Logo**
- **Post Job openings**
- **Submit an Event to member calendar**
- **Register for a Chamber Event**

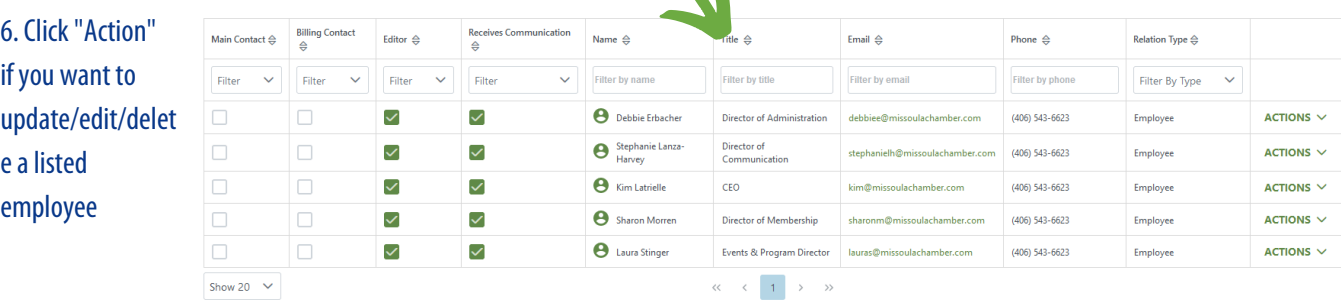

### 7. CLICK "Add a Profile" to add additionalemployees

8. Fill out form as indicated to the right

#### 9. NOTE

If no one is designated as Billing Contact or Editor, the MAIN CONTACT will receive Invoices and will be the only individual that can EDIT the profile.

Please Check boxes next to individuals who are responsibly for BILLING or EDITING the profile. There can be more than one EDITOR.

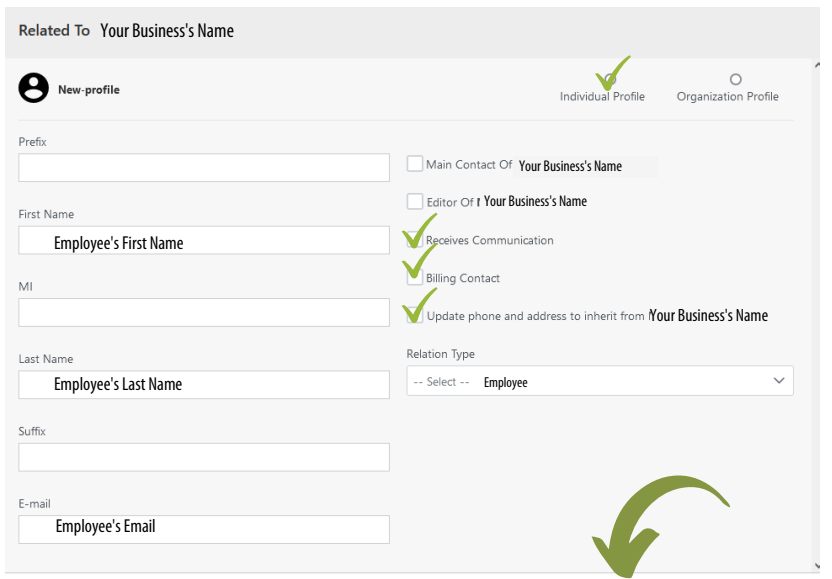

CANCEL SAVE AND CLOSE CONTINUE EDITING